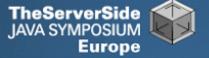

# **Productive Coder**

#### Dr Heinz M. Kabutz

The Java Specialists' Newsletter http://www.javaspecialists.eu

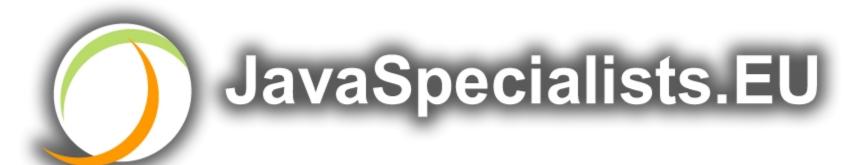

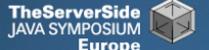

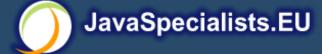

#### **Productive Coder**

- How you can have more fun interacting with your machine ...
- ... and make your computer less frustrated with having you as operator ©

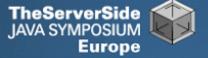

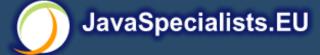

## Background

- Dr Heinz M. Kabutz
  - German South African living in Europe
  - The Java Specialists' Newsletter
    - For Java Experts
    - Sign up sheet on clipboards
  - Actively coding Java
  - Teaching Java courses to companies:
    - Java Patterns Course
    - Java 5 Delta Course
    - http://www.javaspecialists.eu/courses
  - Java Champion

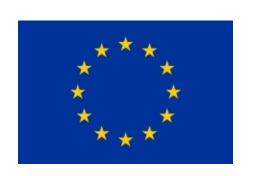

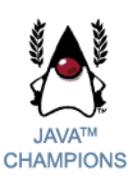

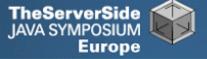

#### Become One With Your Machine

- Typical programmer works 60 hours per week
  - We all want maximum of 40 hours
- Programmer and machine should be one
  - Feel the machine
  - Understand the machine
  - Speak nicely to the machine ©
- Human Computer Interaction is progressing slowly
  - You should be able to type this whilst at the same time watching TV.
  - When you make a typing error, you should know that you have made it without looking at the screen.

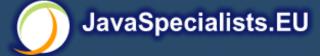

## Keyboard Skills

- Not all programmers can touch type
- But it is so easy:
  - Each keyboard has dimple for index fingers on "F" and "J"
  - From there, each finger controls the buttons above and below it
- Initial investment of about 20 hours
- Try to mainly use the keyboard minimize mouse use
  - Menu driven copy & paste ...
- European keyboard layouts bad for coding
  - Semicolon and curly braces

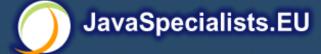

## **Keyboard Magic**

- Back to the basics of working with computers
- Applies to any language, not just Java
- But, Java's IDEs make this approach even more productive

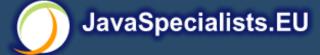

#### **Keyboard Shortcuts**

- Memorise as many as possible
- Use them frequently
- Try to minimize mouse usage
- Every IDE is different
  - Sometimes on purpose it seems
  - CTRL+D in IntelliJ & Eclipse
- Learn vim
  - Productive for small jobs
  - Good discipline in keyboard use

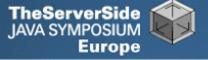

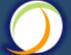

#### **Know Your IDE**

- Intellij my favourite
  - Netbeans 6 and Eclipse narrowing gap
- Short demo of how to create three classes:
  - Flower, RarityStatus, FynbosFan

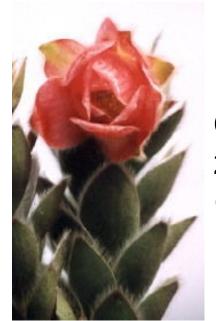

Orothamnus zeyheri (Marsh Rose)

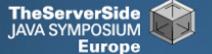

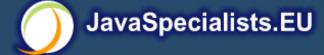

#### Which IDE? - Does Not Matter!

- Whatever your choice, it's your choice
- Spend 10 hours getting to know keyboard shortcuts

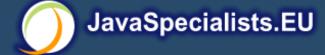

## Fingers Overtaking the Brain

- You still need to plan
  - Stop & think before you start
- When shortcuts & fingers are too fast:
  - Increase speed of your brain
  - Think in higher level concepts, such as Design Patterns

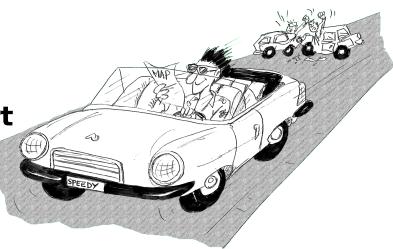

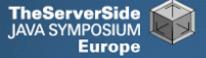

## **Design Patterns**

- Mainstream of OO landscape, offering us:
  - View into brains of OO experts
  - Quicker understanding of existing designs
    - e.g. Visitor pattern used by Annotation Processing Tool
  - Improved communication between developers
  - Readjusting of "thinking mistakes" by developers

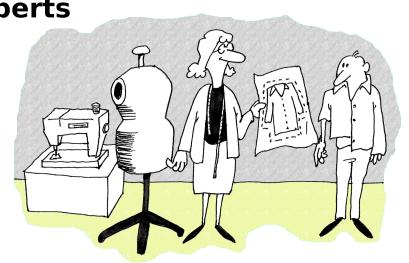

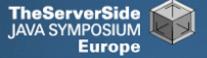

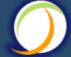

#### Vintage Wines

- Design Patterns are like good red wine
  - You cannot appreciate them at first
  - As you study them you learn the difference between plonk and vintage, or bad and good designs
  - As you become a connoisseur you experience the various textures you didn't notice before
- Warning: Once you are hooked, you will no longer be satisfied with inferior designs

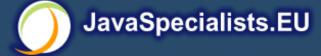

#### "Houston, We Have a Problem"

- "Our lead developer has left"
  - Software works most of the time
  - We have to fix it, and add some features ...

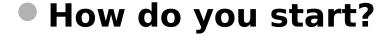

- What code is dead?
  - Stories of whole teams working on dead code for years
- Where are the unit test?
- Where could access control be tighter?
- What portion of code is commented?
- How can I find bad code? Copy & paste code?

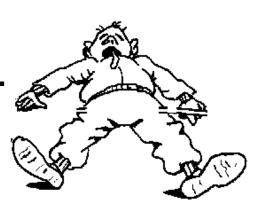

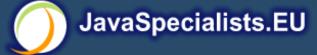

#### Initial Investigation

- Check where comments are missing
  - Doclet that checks that all elements are documented http://www.javaspecialists.eu/archive/Issue049.html
- Find fields that are not private
  - Doclet that runs through your code and finds non-private fields http://www.javaspecialists.eu/archive/Issue035.html
- Count number of classes, lines of code per class
  - Aim is for average of less than 100 lines per class
  - One of my customers had one Java class > 30000 LOC
- Run code coverage tool against unit tests

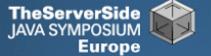

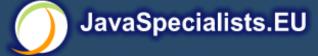

#### What are Realistic Values?

|              | # Classes | Total LOC<br>AVG/STDEV | Uncommented<br>Elements |
|--------------|-----------|------------------------|-------------------------|
| Project 1    | 1359      | 263790                 | 24291                   |
| South Africa |           | 194 / 337              | 18 per class            |
| Project 2    | 442       | 62393                  | 7298                    |
| Germany      |           | 141 / 149              | 17 per class            |
| Ideal        | 1000      | 80260<br>80 / 61       | 1000 max<br>1 per class |

Beware, LOC is only a rough measurement

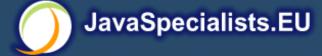

## Comments Should Explain "Why"

- Should not just be: Method getName returns the name.
- Switch off automatic comment generation
- Either fill in comments properly, or leave them out
- Method names and parameters should be descriptive
- "Why I don't read your code comments ..."
  - Most misunderstood newsletter
  - http://www.javaspecialists.eu/archive/Issue039.html
  - I do write my own comments, but about "why" not "what"
  - But, I seldom find projects with well-written comments

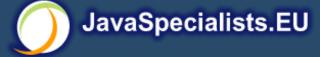

Rather insightful comment in JDK 1.3:

```
/**
 * Returns the name of the component given the
 * component index
 */
public String getName (int idx) {
    /* REMIND - handle common cases here */
    return new String(
        "Unnamed color component("+idx+")");
}
```

What is "REMIND" supposed to tell us?

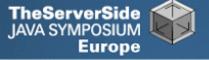

In JDK 1.4, more comments, but still the question

```
/**
* Returns the name of the component given the
 * component index.
 * @param idx The component index.
* @return The name of the component at the
 * specified index.
public String getName (int idx) {
 /* REMIND - handle common cases here */
  return new String(
    "Unnamed color component("+idx+")");
```

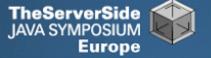

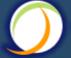

🕨 Java 5 /\*\* Returns the name of the component given the \* component index. \* @param idx The component index. \* @return The name of the component at the \* specified index. \* @throws IllegalArgumentException if idx is less \* than 0 or greater than numComponents - 1 \*/ public String getName (int idx) { /\* REMIND - handle common cases here \*/ if  $((idx < 0) \mid | (idx > numComponents - 1)) {$ throw new IllegalArgumentException( "Component index out of range: " + idx); } return new String( "Unnamed color component("+idx+")"); }

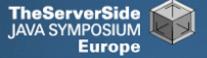

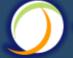

🕨 Java 6 /\*\* Returns the name of the component given the \* component index. \* @param idx The component index. \* @return The name of the component at the \* specified index. \* @throws IllegalArgumentException if idx is less \* than 0 or greater than numComponents - 1 \*/ public String getName (int idx) { /\* REMIND - handle common cases here \*/ if  $((idx < 0) \mid | (idx > numComponents - 1)) {$ throw new IllegalArgumentException( "Component index out of range: " + idx); if (compName == null) { switch (type) { case ColorSpace.TYPE XYZ: compName = new String[] {"X", "Y", "Z"}; break;

## Commenting Out Code

- Source Control Systems
  - Have been around for decades
- Don't duplicate work done by source control
- If code is dead, delete it, don't comment it out

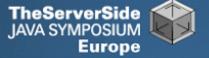

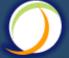

## **Funny Comments**

Shouldn't that be ObjectInputStream?

```
JDK 1.3: java.io.ObjectStreamClass
 private final static Class[] NULL ARGS = {};
//WORKAROUND compiler bug with following code.
//static final Class[]OIS_ARGS={ObjectInpuStream.class};
//static final Class[]00S ARGS={ObjectOutpuStream.class};
 private static Class[] OIS_ARGS = null;
 private static Class[] 00S ARGS = null;
 private static void initStaticMethodArgs() {
   00S ARGS = new Class[1];
   00S ARGS[0] = ObjectOutputStream.class;
   OIS ARGS = new Class[1];
   OIS ARGS[0] = ObjectInputStream.class;
```

- "The compiler team is writing useless code again ..."
  - http://www.javaspecialists.eu/archive/Issue046.html

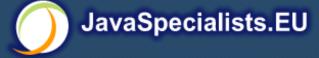

## "Wonderfully Disgusting Hack"

- JDK 1.4: java.awt.Toolkit
  static boolean enabledOnToolkit(long eventMask) {
  // Wonderfully disgusting hack for Solaris 9
- This made me think:
  - 1. All software contains hacks.
  - 2. I would prefer to know about them.
  - 3. Only a real developer would write "hack" into his comments.
  - 4. Rather use Java than black-box proprietary solution with hundreds of undocumented hacks
- "Wonderfully Disgusting Hack"
  - http://www.javaspecialists.eu/archive/Issue077.html

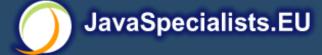

## Before You Change Any Code...

- Refactoring is dangerous!
- You must have good unit tests
  - And great skill if you don't have unit tests...
- Also system tests
- In troubled projects, unit tests often absent

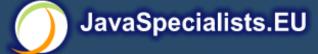

#### Real-Life Case Study

- Customer has kindly agreed for you to see his code
- Domains, names, etc. have been altered
- This is not the worst I have had to work with

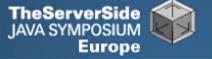

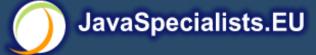

## Real-Life Example

- Company someone.com has Java application
- Single programmer has left
- Features must be added and bugs fixed
- Initial stats:

|             | # Classes |           | Uncommented<br>Elements |
|-------------|-----------|-----------|-------------------------|
| Someone.com | 97        | 19478     | 2461                    |
|             |           | 201 / 181 | 25 per class            |

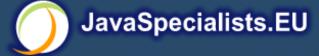

- Fanout (FO)
  - Number of other classes used in
    - Fields
    - Parameters
    - Local variables
    - Return
    - Throws
  - Primitives and supertypes not counted
  - Recommended maximum of 15
  - Warning sign: Large number of "import" statements

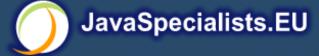

- Halstead Program Length (HPLen)
  - Halstead Software Science metric
    - Calculated per class
    - 'Number of Operators' + 'Number of Operands'
  - Maximum of 2000
  - Average should be much less

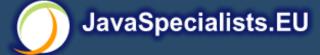

- Maximum Size Of Operation (MSOO)
  - Counts maximum size of operations for a class
  - Method size determined by cyclomatic complexity
    - number of if, for and while statements
  - Finds overly complex, badly factored methods

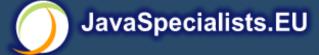

- Number Of Added Methods (NOAM)
  - Counts the number of operations added by a class
    - Inherited and overridden operations are not counted
  - Absolute maximum is 50
    - Maybe too generous?
  - Large value means subclass is too different to superclass

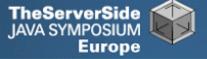

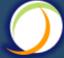

#### What do the Metrics Say?

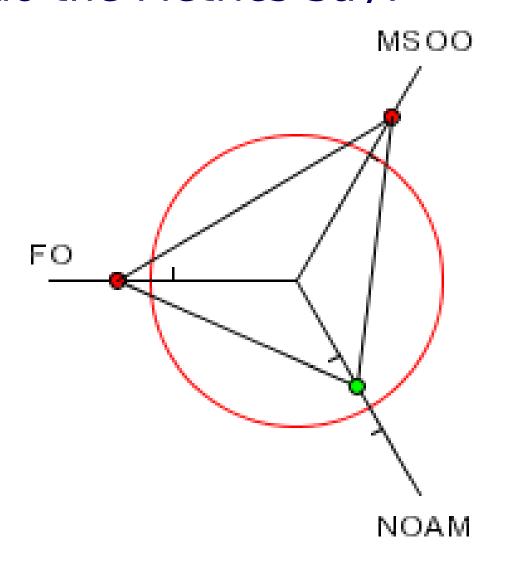

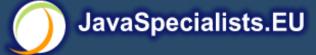

#### Encapsulation

- Encapsulation is more than private fields
  - Though all non-constant fields should be private
- Getters and Setters often break encapsulation
- What is the difference between public getName() and setName() methods and making field public?
  - Yes, you can check input values
  - Fundamental problem we are not delegating responsibility
    - E.g. Entity Beans History

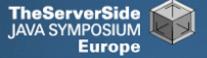

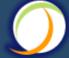

## Non-private Fields

#### Search with Doclet

http://www.javaspecialists.eu/archive/Issue035.html

#### Output:

```
Non-private data members:
public com.someone.gui.InfoFrame:
  java.lang.StringBuffer buffer
public com.someone.gui.TableMap:
  protected javax.swing.table.TableModel model
public com.someone.io.DelimitedFileDataSource:
  protected java.lang.String[][] data
  protected int index
public com.someone.io.DelimitedFileReader:
  protected java.lang.String fileName
  protected java.lang.String[] headers
  protected int numberOfFields
```

Found 203 non-private nonconstant fields

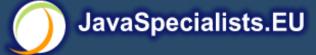

## Fixing the Code

- Either make them all private and see what breaks
  - Kind of tedious
- Or use a tool to tighten field access control
  - Made me into an IntelliJ convert
  - Short demonstration ...
- Rerun the doclet: 104 non-private fields
  - An improvement from 203!
- Now real work begins why are they not private?

#### Immutable Fields

- Fields should be marked "final" where possible
  - http://www.javaspecialists.eu/archive/Issue025.html
- Immutable objects are easier to work with
  - Helps discover bugs
  - Synchronization is easier
- Garbage collector copes well with short-lived objects
- A class with descriptive long names

```
public class SessionConnectorWithRetryAtLeastThreeTimes {
   private String connectionNameReceivedFromInternet;
   private int numberOfTimesThatWeShouldRetryAtLeast;
}
```

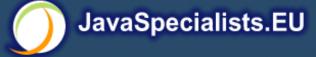

#### Add a Constructor

```
public class SessionConnectorWithRetryAtLeastThreeTimes {
   private String connectionNameReceivedFromInternet;
   private int numberOfTimesThatWeShouldRetryAtLeast;
   public SessionConnectorWithRetryAtLeastThreeTimes(
        String c, int n) {
        connectionNameReceivedFromInternet = c;
        numberOfTimesThatWeShouldRetryAtLeast = n;
   }
}
```

Problem – we need to read the comments to know what c and n are

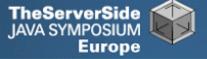

# Use the Classic "this." Assignment

It compiles and runs, but one field is not initialised

```
public class SessionConnectorWithRetryAtLeastThreeTimes
  { private String connectionNameReceivedFromInternet;
  private int numberOfTimesThatWeShouldRetryAtLeast;
  public SessionConnectorWithRetryAtLeastThreeTimes(
        String connectionNameReoeivedFromInternet,
        int numberOfTimesThatWeShouldRetryAtLeast) {
    this.connectionNameReceivedFromInternet =
      connectionNameReceivedFromInternet;
    this.numberOfTimesThatWeShouldRetryAtLeast =
      numberOfTimesThatWeShouldRetryAtLeast;
```

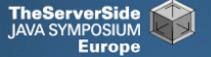

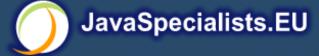

#### Make Fields Final

- Making them final shows the problem:
  - Parameter connectionNameReoeivedFromInternet
- So, make all fields as private and final as possible
- Search for non-final fields using a Doclet
  - Not published, but easy to write
  - In our example, 644 fields were non-final
- Again, fix either one class at a time, or use a tool
  - Quick demonstration with IntelliJ by hand takes longer
  - We now have 380 non-final fields left

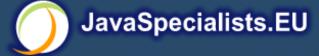

#### How Final is "final"?

#### Sun Microsystems ambivalent:

- JDK 1.1:
  - Access control (private, etc.) not checked at runtime
  - Final fields cannot be rebound at runtime
- JDK 1.2:
  - Access control checked at runtime, setAccessible(true) overrides
  - Final fields <u>could be</u> rebound at runtime with reflection
- JDK 1.3 + 1.4:
  - Final fields <u>cannot</u> be rebound at runtime
- JDK 1.5 + 1.6:
  - Final fields can be rebound at runtime with reflection
  - Except when primitive or String fields are set at declaration time

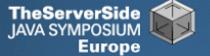

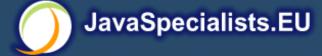

### Java Versions: When "final" Was Final

#### Java versions and lifespans

| Version   | Code Name  | Release<br>Date | Lifespan<br>(months) | Final is<br>final |
|-----------|------------|-----------------|----------------------|-------------------|
| JDK 1.1.4 | Sparkler   | 1997-09-12      | 15                   | Yes               |
| J2SE 1.2  | Playground | 1998-12-04      | 18                   | No                |
| J2SE 1.3  | Kestrel    | 2000-05-08      | 21                   | Yes               |
| J2SE 1.4  | Merlin     | 2002-02-13      | 31                   | Yes               |
| J2SE 5.0  | Tiger      | 2004-09-29      | 18                   | No                |

#### Suggestion: Treat final as if it really was ...

http://www.javaspecialists.eu/archive/Issue096.html

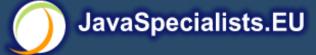

#### Dead Code

- Many times I have fixed bugs in dead code
- Dead code should be pruned
  - 1. Make elements as private as possible
  - 2. Make fields final
  - 3. Search for dead code and delete
  - **4.**GOTO 1

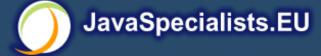

### After Pruning Dead Code

- Rerun the doclets:
  - 89 classes (down by 8)
  - 16879 LOC (down by 2599)
  - 79 non-private fields (down by 25)
  - 324 non-final fields (down by 56)

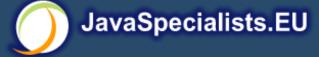

#### **Back to Comments**

- Strip out useless comments and commented-out code
  - Source Control System is doing source control
  - Don't duplicate effort!
  - Root of problem is fear
- If commented code looks useful, leave a note
  - E.g. // CodeComment removed
  - Coder can look in source control system for CodeComment
- Our system now has 14505 LOC
  - Originally 19478 reduced by over 25%

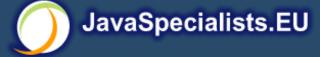

### Depth of Inheritance Hierarchy

- Complexity of code can be related to hierarchy depth
- Overly deep hierarchies should be avoided
- You can check the depth with this simple tool
  - http://www.javaspecialists.eu/archive/Issue121.html
- Try beat our record:
  - Proprietary code: hierarchy depth of 10
  - Open Source: Hierarchy depth of 12
    - Rob Mulcahey, Current Inc, Colorado Springs
    - org.apache.batik.dom.svg.SVGOMAltGlyphElement

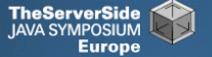

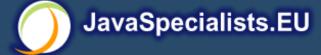

# **Exception Handling**

- Quick manual inspection for bad exception handling
- Methods should not throw "Exception"

```
private void initGui() throws Exception {
  initNorth();
  tabbedPane = new JTabbedPane();
  getContentPane().add(tabbedPane,
  BorderLayout.CENTER);
```

• And the catch blocks should not be empty

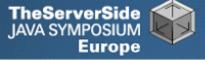

# Never Catch RuntimeException

Code should not catch RuntimeException

```
try {
   data = FruitspecTableModel.getColumnData(i);
} catch (RuntimeException e) {
}
```

- Replace that with a check on the value of "i"
- Implies not catching Exception

```
try {
  data = FruitspecTableModel.getColumnData(i);
} catch (Exception e) {
}
```

# Sloppy Exception Handling

- Can cause parts of system to stop working
  - Gives user false sense of security
- All exceptions need to be noted
  - Either logged to a file or the help desk
- With Java 5 you can specify global exception handler
  - http://www.javaspecialists.eu/archive/Issue089.html
  - Nice, but does not solve the "poor coding" of empty catch blocks

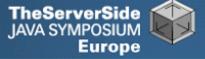

# Global Exception Handling

```
public class DefaultExceptionHandler implements
        Thread.UncaughtExceptionHandler {
  public void uncaughtException(Thread t, Throwable e) {
    // You need more robust, permanent record of problems
    JOptionPane.showMessageDialog(findActiveFrame(),
      e.toString(), "Exception Occurred",
      JOptionPane.OK_OPTION);
    e.printStackTrace();
  private Frame findActiveFrame() {
    for (Frame frame : JFrame.getFrames()) {
      if (frame.isVisible()) return frame;
    return null;
```

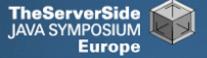

# Register with Class Thread

Thread.setDefaultUncaughtExceptionHandler()

```
public class EvenBetterGui {
  public static void main(String[] args) {
   Thread.setDefaultUncaughtExceptionHandler(
      new DefaultExceptionHandler());
    Gui gui = new Gui();
    gui.pack();
    gui.setDefaultCloseOperation(
      JFrame.EXIT ON CLOSE);
   gui.setVisible(true);
```

### Now Code is More Manageable

- Now the real work starts:
  - Find and eliminate duplicate code
  - Encapsulate fields that are still non-private
  - Set up test environment
- From here, you must tread carefully
  - Make sure you can roll back easily
  - Check frequently that code still works

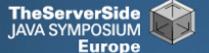

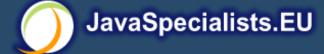

#### **Automatic Tools and Reflection**

- Java tools rely on static compilation of classes
- Be careful when using Reflection and Dynamic Proxies

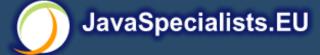

# Check your code

- Regularly check your own work:
  - Elements are properly commented
  - Exceptions are handled correctly
  - Fields are private
  - Fields are final where possible
  - Unit tests cover your code base
  - Look for copy & paste code
    - Sometimes difficult to eliminate

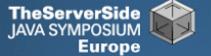

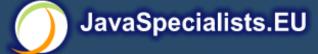

### Develop with Pleasure!

- Make your code a pleasure to work with
- And don't be scared of fixing messy code

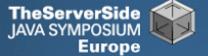

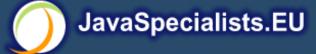

# **Productive Coder**

#### Dr Heinz M. Kabutz

The Java Specialists' Newsletter http://www.javaspecialists.eu

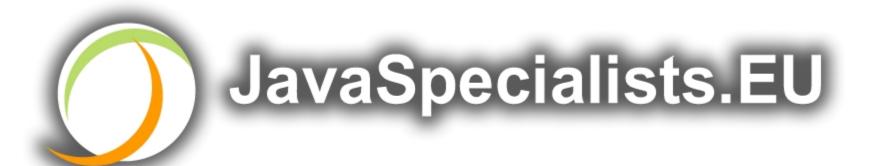

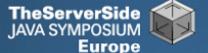

# Some Keystroke Hints

 The appendix contains some hints on keyboard shortcuts in Eclipse and Intellij

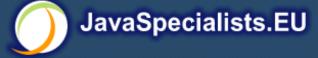

# **Eclipse**

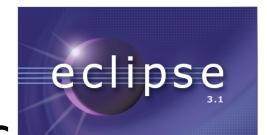

- Create new class: Alt+Shift+N, C
- Autocompletion on keywords?
  - Type "in" followed by CTRL+Space ...
    - Reaching Esc is awkward on the keyboard
    - My fingers have to leave the safety of the dimples
- Error or unknown symbols in Eclipse pressCtrl+1
- How do I get back to the previous file without using the mouse?
  - Alt+left and Alt+right

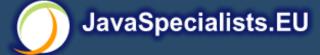

# Autogenerating Java Code

- Make constructor: Alt+S, A
  - Parameters not in same order as fields
    - Though this may be a setting somewhere
  - Enter does not work
  - Names of parameters not the same as the fields
- Getters / Setters: Alt+S, R
  - Again, not in same order as fields & enter does not work
- Main method: main Ctrl+Space
- Ctrl + Shift + Space shows parameters

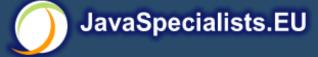

# Eclipse Magic Keys

- Ctrl+Space autocompletes
  - "syso" generates: System.out.println();
  - "for" generates: for (int i = 0; i < args.length; i++) { }</li>
  - Problem is that Ctrl+Space is awkward to type
- Ctrl+1 autofixes code
  - But cursor jumps all over the place ⊗
- An IDE needs to be like a chef's knife, sharp and true

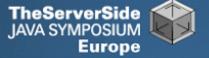

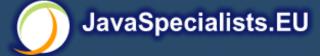

### IntelliJ IDEA

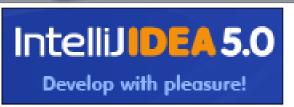

- Create new class: In project window (Alt+1)
  Alt+Insert
- Autocompletion on keywords?
  - Works a bit better...
  - Type "in" followed by CTRL+Space ...
- Error or unknown symbols in Intellij pressCtrl+Enter
  - F2 finds the next problem
- How do I get back to the previous file without using the mouse?
  - Alt+Ctrl+left and Alt+Ctrl+right

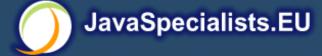

# Autogenerating Java Code

- Make constructor: Alt+Insert
  - Parameters same order as fields
  - Names of parameters same as the fields
- Getters / Setters: Alt+Insert
  - It does what I expect
- equals() & hashCode(): Alt+Insert
  - Enter does not work that well
- Ctrl+plus and Ctrl+minus folds & unfolds methods
- Main method: psvm Tab

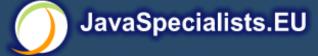

# IntelliJ Magic Keys

- Ctrl + Shift + Space is intelligent autocomplete
  - Extremely useful
- Tab fills in Live Templates
  - "sout" generates: System.out.println();
  - "itar" generates: for (int i = 0; i < args.length; i++) { }</li>
  - Problem is that Ctrl+Space is awkward to type
- Alt+Enter autofixes code
  - Cursor stays in the same place ©
- Ctrl+W selects wider and wider scope

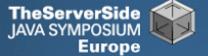

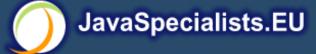

# Style and Metrics Tools

- MetricsReloaded (IntelliJ IDEA Plugin)
  - http://www.sixthandredriver.com/metricsreloaded.html
- Together Control Center
- CheckStyle
  - http://checkstyle.sourceforge.net
- FindBugs
  - http://findbugs.sourceforge.net
- Java PathFinder (from NASA)
  - http://javapathfinder.sourceforge.net
- Project Mess Detector (PMD)
  - http://pmd.sourceforge.net/

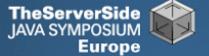

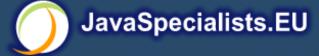

# Questions?

#### **Heinz Kabutz**

heinz@javaspecialists.eu

The Java Specialists' Newsletter http://www.javaspecialists.eu

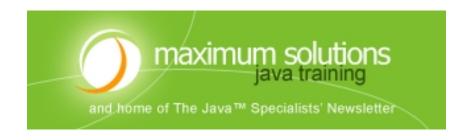